# **Adding the Online Form Introduction**

Many organizations like to have some information before the Online form. This is called "Online Form Introduction" and is separate from adding questions.

You can edit the Online Form Introduction before or after adding questions. For help adding questions see the section **Adding online form questions** in this guide.

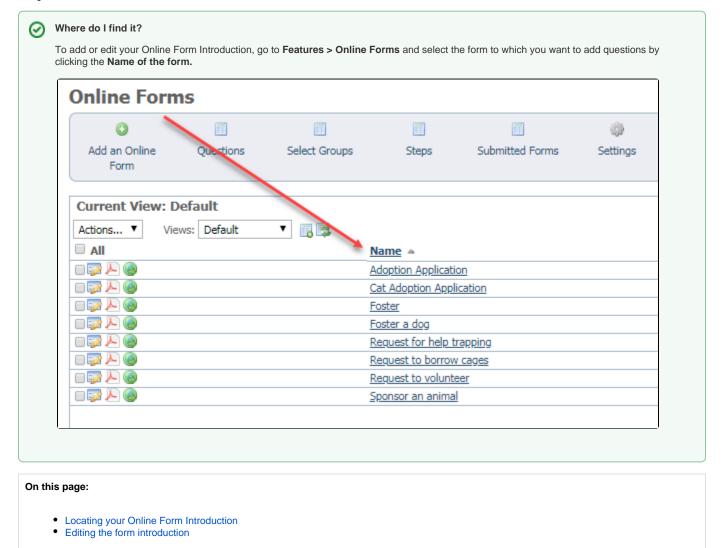

## Locating your Online Form Introduction

Related pages:

Once you have the list of forms open, click the form to which you want to add questions. The structure of the form opens. Check this over while you have it open to ensure it's the way you want it to look. The form introduction is what the visitor sees when they click the form to fill it out. To edit this part of the form, click the link (see below) labeled **View and Update the form introduction here** from the page that opens when you click a form to edit it.

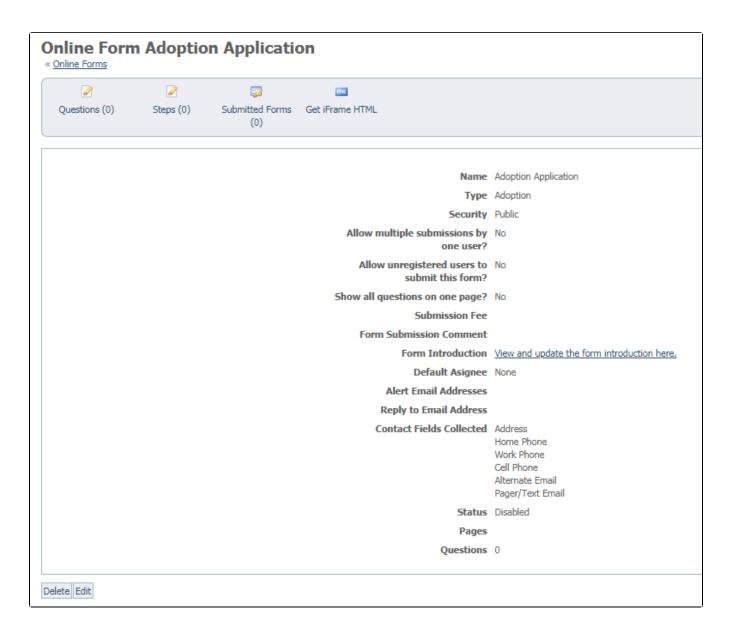

## Editing the form introduction

Clicking the link opens the familiar WYSIWYG editor you've seen in other areas of your account. You can apply limited formatting to the introduction (bold, italics, underlining) as well as choose from font styles and size. Write or rewrite the introduction, then click the **Save Content** button beneath the editor.

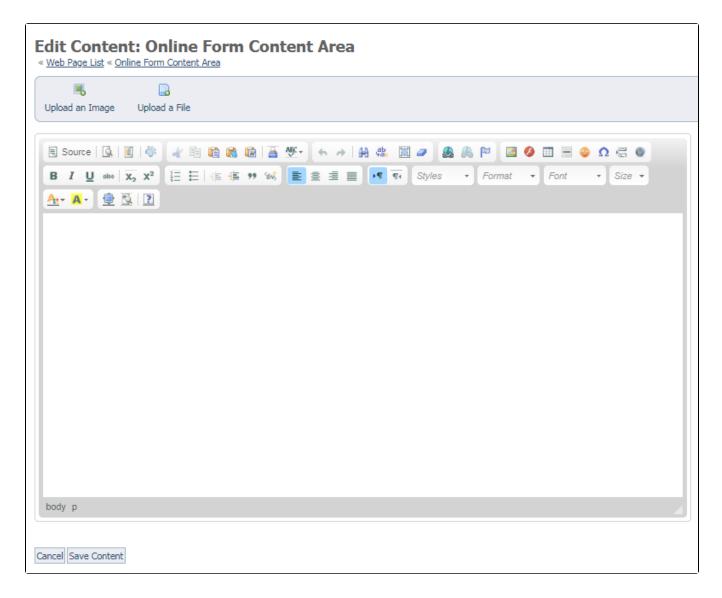

#### **Popular Questions**

Topics:

- animals
- form
- animal
- **1.** 0

#### Linking support for an animal to payment

- 0 answers Andrea Homan
- Apr 24, 2024
- animals
- **2.** 0

#### How do I get my listings to automatically feed to Facebook?

- 2 answers
- Jennifer Myers
- Mar 20, 2024
- animals
- website
- exports
- facebook
- iframe
- **3.** 0 votes

|    | How can we embed our available or adopted animal data stored in RescueGroups.org for display |
|----|----------------------------------------------------------------------------------------------|
|    | on an external website service?                                                              |
|    |                                                                                              |
|    | <ul> <li>4 answers</li> <li>Whiskers &amp; Tails Rescue Foundation</li> </ul>                |
|    | Sept 21, 2023                                                                                |
|    | Space: Website Service Guide                                                                 |
|    | Space. Website     website                                                                   |
|    | • exports                                                                                    |
|    | • animals                                                                                    |
|    | • toolkit                                                                                    |
| 4. | 0                                                                                            |
|    | votes                                                                                        |
|    | My Animal List is empty                                                                      |
|    | • 2 answers                                                                                  |
|    | Tammy Mullins                                                                                |
|    | • Feb 06, 2024                                                                               |
|    | • animals                                                                                    |
| 5. | 0                                                                                            |
|    | votes                                                                                        |
|    | Requests                                                                                     |
|    | 0 answers                                                                                    |
|    | Anita Lowman                                                                                 |
|    | • Feb 19, 2024                                                                               |
|    | • requests                                                                                   |
|    | • animals                                                                                    |
| 6. |                                                                                              |
|    | votes                                                                                        |
|    | Add a mixed breed choice for dogs                                                            |
|    | • 1 answer                                                                                   |
|    | • Richard [RG]                                                                               |
|    |                                                                                              |

- Feb 27, 2014
- requests
- animals
- breeds
- exports
- 7. 0

## Change default location to "no"

- 1 answerAlana WoodburyJan 22, 2024
- animals
- exports
- 8. 0

#### What fields is the Asilomar Advanced Animal Statistics report pulling from

- 0 answers
- Alana WoodburyJan 20, 2024
- animals

9. 0 votes

#### Is there a way to view relationship from the Animal List page?

- 1 answer
- Michelle Caylor
- Dec 08, 2023
- animals
- 10. 0

votes

### Can we increase the information exported to Adopt-A-Pet to include relationships?

- 1 answerMichelle Caylor
- Dec 08, 2023
- animals
- exports

| Have a question about this topic? |
|-----------------------------------|
|                                   |